## **SNR2020 – 0342 ítem 5**

Maestro Seguimiento Acreditación Personal

Crear reporte (proceso de consulta) que permita verificar: Nombres, Documento, Curso, Vigencia Acreditación

## **Se ejecuta actualización de BD y Sitio V401**

## **Se ejecuta Empaquetado BD, se reemplazan componentes de Sitio y se implementan reportes Enterprise Web V401, (empaquetado general en el que se dará solución a todas las SRS creadas 22 de diciembre 2020)**

## **PLAN DE PRUEBAS**

Se ingresa a Gestión Humana / Empresas Seguridad Privada / Reportes, se valida que se visualicen el GTH175 – Seguimiento APO.

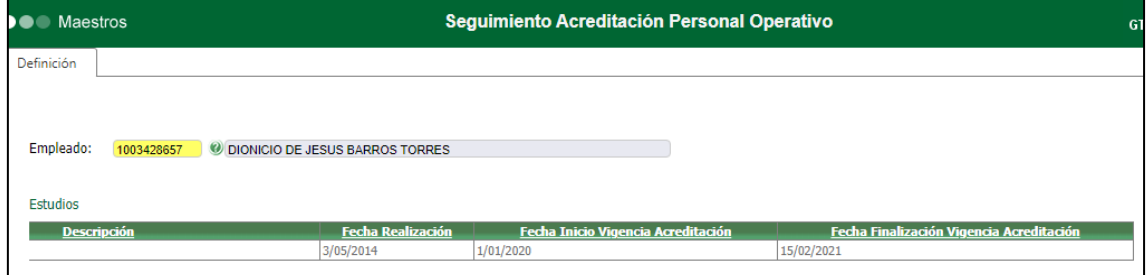

Se diligencian los parámetros y se ejecuta el reporte, se valida que la información q se visualiza sea acorde al Maestro del mismo nombre.

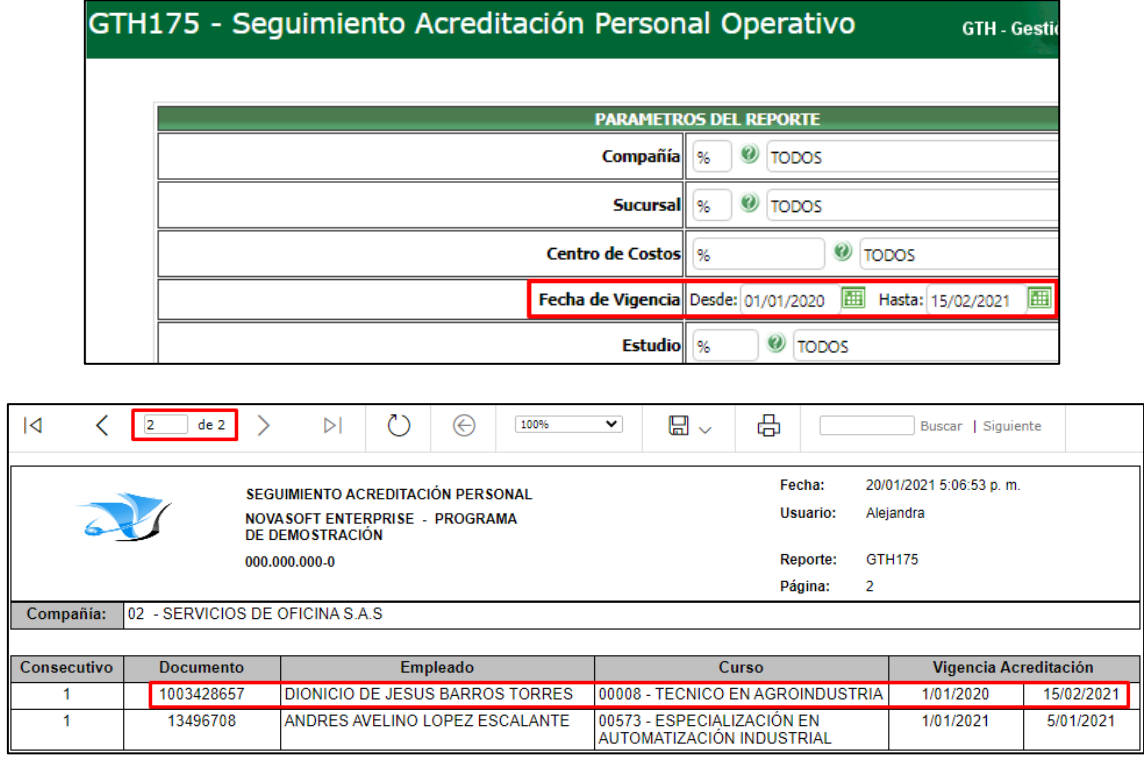

Para la generación del reporte tener en cuenta que la configuración de las Credenciales del Origen de Datos en el Reporting Services deber ser usando *"El nombre y la contraseña de la base de datos"*

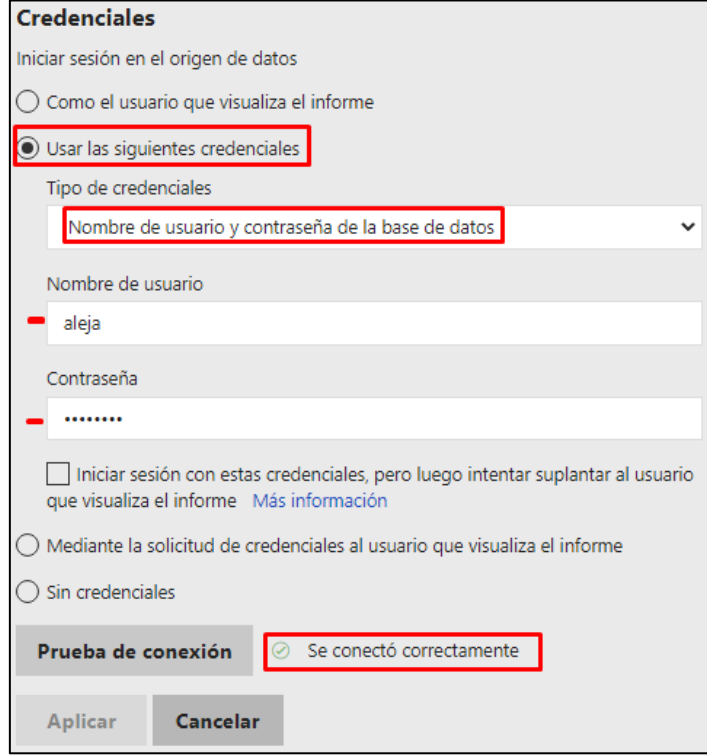

Para validar el usuario y la contraseña, se puede realizar la siguiente acción: ingresar al SQL, realizar la conexión usando las credenciales indicadas en el reporting y comprobar q la conexión se realiza correctamente.

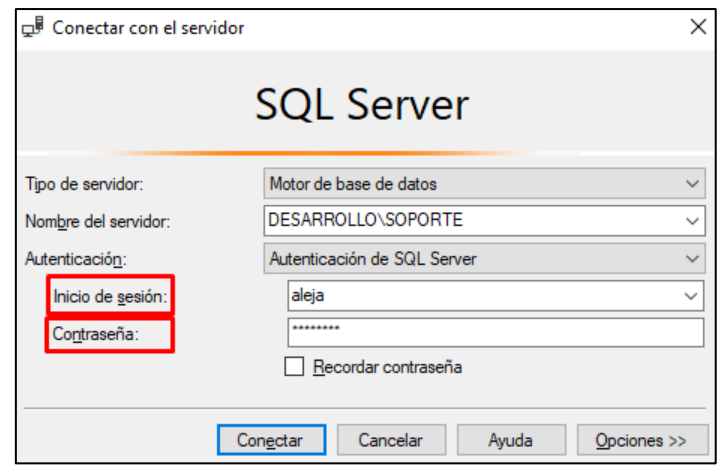